## $\sim$  1  $\sim$ **บิลมีหลายรายการ แต่มี 1 รายการ ระบบแจ้งว่ามีการรับของครบแล้ว ทั้งๆที่ยังไม่ได้คีย์**

**และ RCV สถานะ "N"**

-ไปที่ INVC.MDB

## ตรวจจุด 1

-ไปที่ MS\_PO\_C

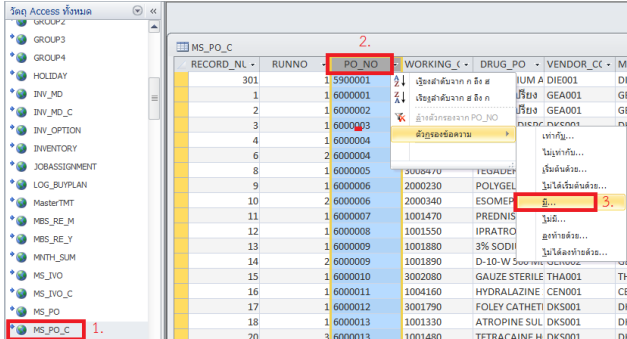

-ตรง QTY\_ORDER\_RCV สถานะเป็น "0" (ศูนย์) >>> แสดงว่ายังไม่ได้รับของ ไม่ได้ผิดที่ ตรงนี้ แต่ถ้ายังไม่ได้คีย์รับของ แล้วเป็นเลขอื่นที่ไม่ใช่ "0" (ศูนย์) ให้แก้เป็น "0" (ศูนย์)

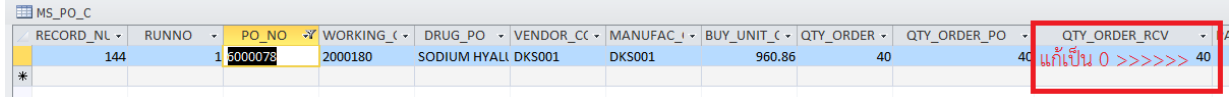

## ตรวจจุด 2

-ไปที่ MS\_IVO\_C ค้นหาจาก INVOICE\_NO (เลขที่ใบส่งของ) เพื่อดูว่ามีรายการผิดปกติหรือไม่ ค้นจาก Working\_code หากไม่พบรายการดังกล่าว >>แสดง ไม่ได้ผิดที่ ตรงนี้

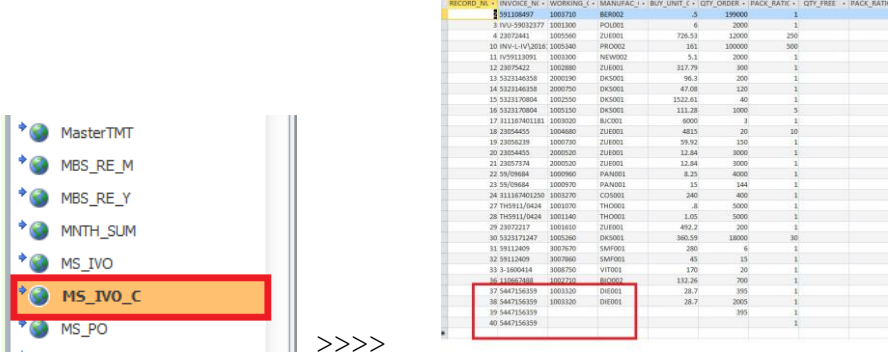

## ตรวจจุด 3

-ไปที่ MS\_PO\_C ค้นหาจาก PO\_NO (ค้นมาจาก MS\_PO) ดูรายการยานั้น

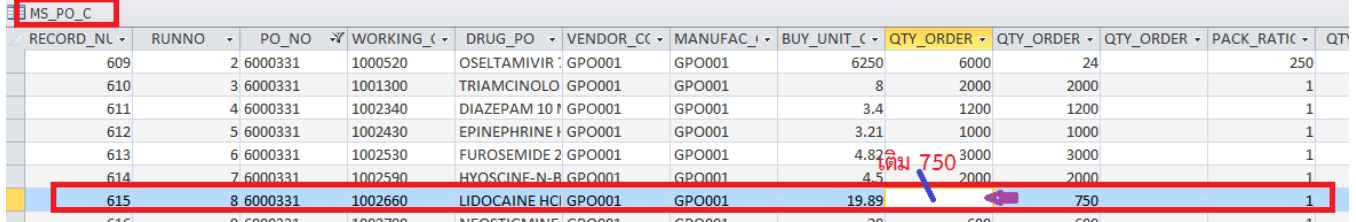

พบว่า LIDOCAINE HCL 2% (400 MG/20 ML) 20 ML INJ.ที่ขึ้นว่า "รับครบแล้ว" ที่ QTY\_ORDER เป็น "ช่องว่าง"

ให้ใส่จำนวนเท่ากับที่สั่งซื้อ ในตัวอย่างคือ 750 แล้ว กดบันทึก

-เข้าไปรับของ ได้แล้ว